#### Website:

https://completemaths.com/tutor

The website should look like this. Click on the login button.

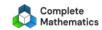

Home

Schools & Colleges

Groups & Partnerships

Parents & Families

More

REGISTER FREE

LOGIN

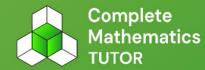

## When you find the right maths, you improve right away

With diagnostics that uncover the most appropriate maths for every individual, TUTOR provides maths tutition across the whole curriculum from counting to calculus, for less than £1 per week.

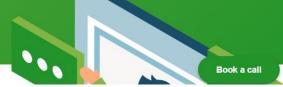

#### Login:

Your login is the first part of your school email address before @.

Example: If your school email address is

20PeterSmith@saintcecilias.london

Then your Completemaths Tutor login is 20PeterSmith

Password is circle (all lower case)

### Start with the diagnostic tests

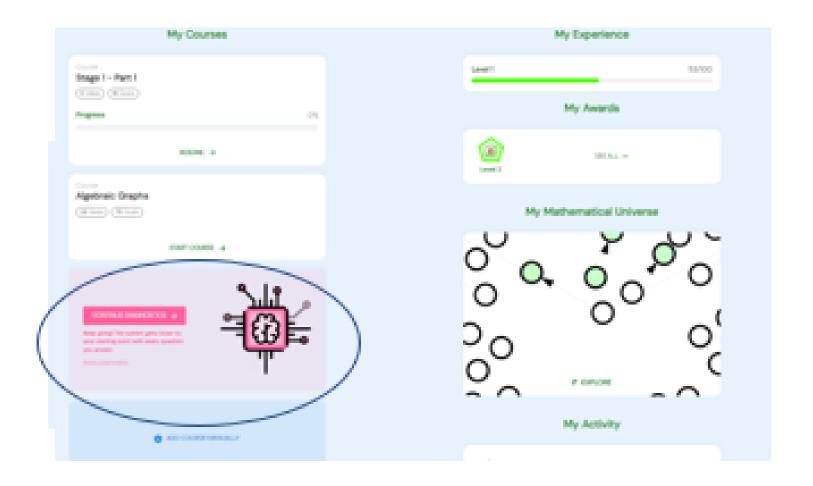

The diagnostic tests will lead you to guidance and help in the areas you need to practise.

- 1. After the first diagnostic test, you will get a score.
- 2. Return to the dashboard, and continue with the diagnostic tests note it will always start off with the easy questions and get progressively harder.

3. Keep returning to **continue to diagnostic questions** until it says "Brilliant" and that is when it knows enough about you to guide you to strengthen your knowledge. At this point you click on "add" to your course.

# Your course will typically be set up as below.

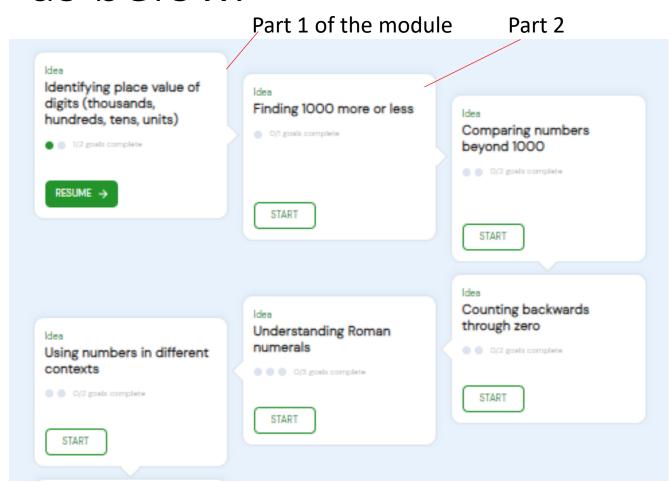

Note that it will start at the beginning of the topic. So if you think you already know the first part of a module, you can skip the learning and take the quiz, if you score at least 85%, you can continue on to the next part of the module.

You can watch the videos and it will teach you and help fill in any gaps.